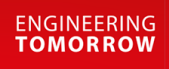

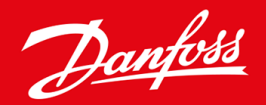

**Guia de Instalação**

# Cartão Modbus RTU VLT® Soft Starter MCD 600

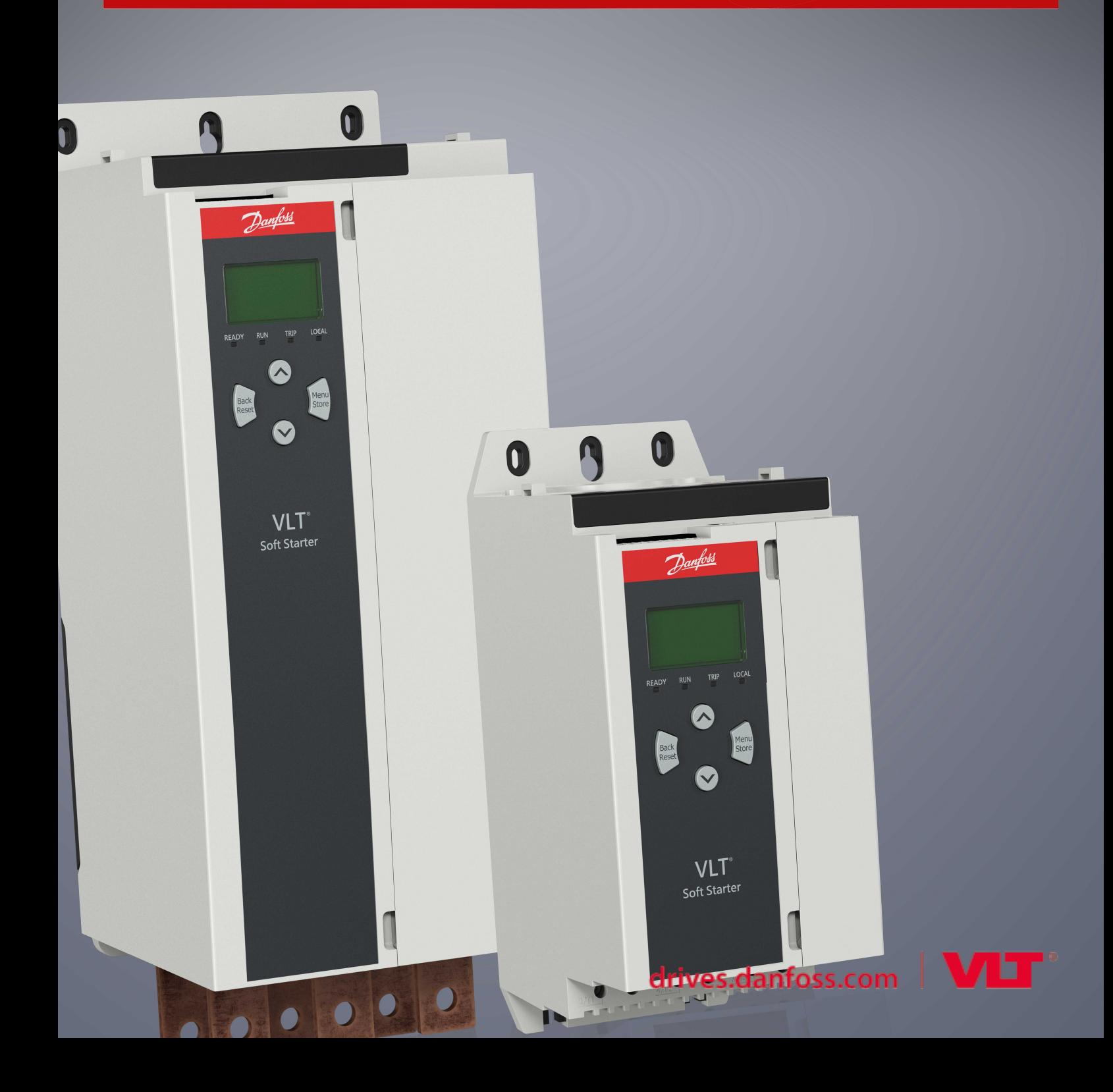

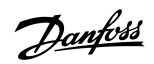

### **Conteúdo**

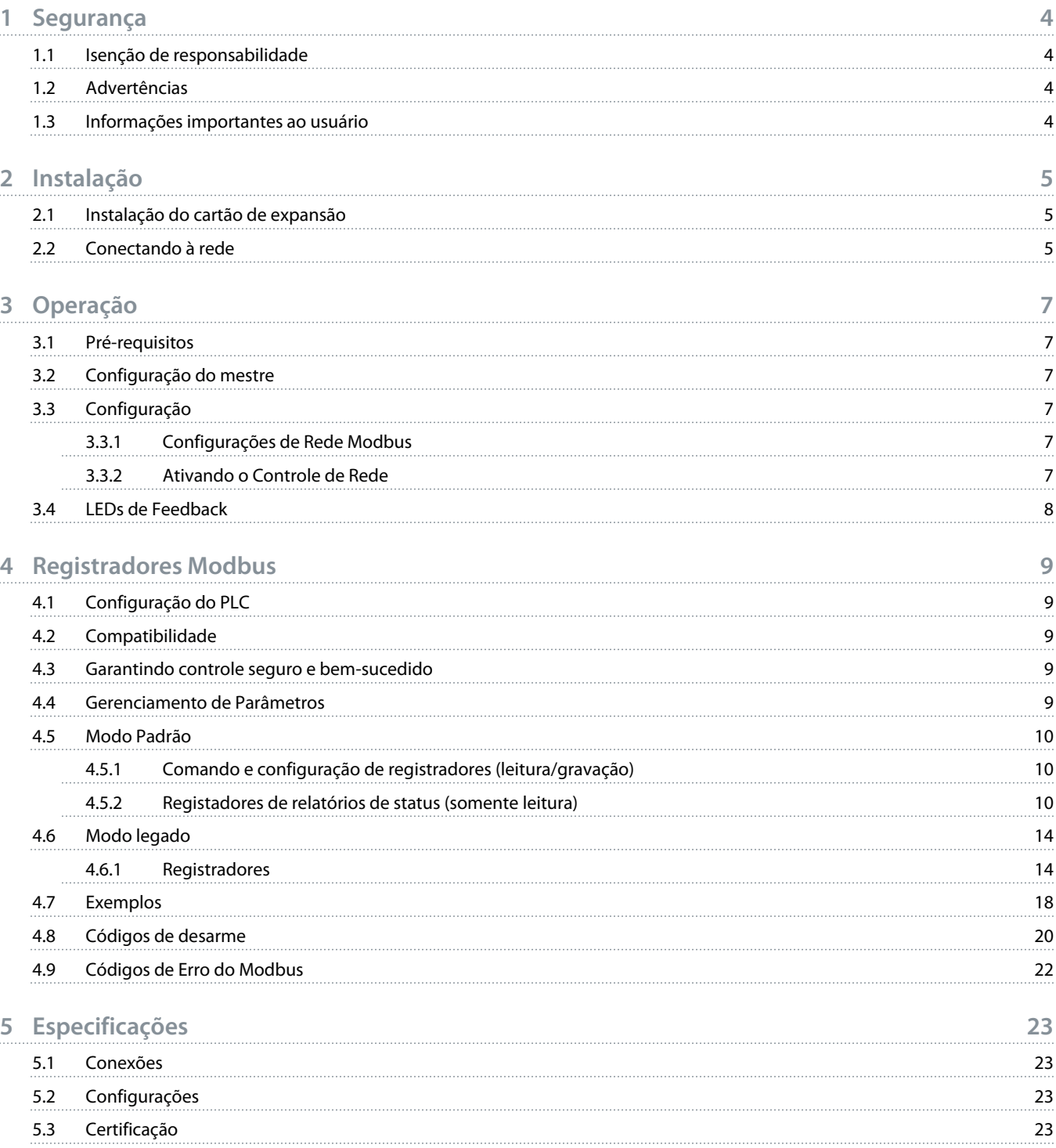

### <span id="page-3-0"></span>**1 Segurança**

#### 1.1 Isenção de responsabilidade

Os exemplos e diagramas neste manual estão incluídos unicamente para fins ilustrativos. As informações contidas neste manual estão sujeitas a alterações a qualquer momento e sem aviso prévio. Responsabilidade ou obrigatoriedade nunca será aceita por danos diretos, indiretos ou consequentes resultantes do uso ou aplicação deste equipamento.

#### 1.2 Advertências

### **A D V E R T ê N C I A**

#### **PERIGO DE CHOQUE**

Adicionar ou remover acessórios enquanto o soft starter estiver conectado à tensão de rede pode causar ferimentos pessoais.

Antes de adicionar ou remover acessórios, isole o soft starter da tensão de rede.

### **A D V E R T ê N C I A**

#### **RISCO DE FERIMENTOS PESSOAIS E DANOS AO EQUIPAMENTO**

Inserir objetos estranhos ou tocar na parte interna do soft starter enquanto a tampa da porta de expansão estiver aberta pode colocar o pessoal em perigo e danificar o soft starter.

- Não insira objetos estranhos no soft starter com a tampa da porta aberta.
- Não toque na parte interna do soft starter com a tampa da porta aberta.

#### 1.3 Informações importantes ao usuário

Observe todas as precauções de segurança necessárias ao controlar o soft starter remotamente. Alerte o pessoal de que a máquina pode entrar em funcionamento sem aviso.

O instalador é responsável por seguir todas as instruções contidas neste manual e seguir as práticas elétricas corretas.

Utilize todas as práticas padrão reconhecidas internacionalmente para comunicação do RS485 ao instalar e utilizar este equipamento.

<u>)anfoss</u>

### <span id="page-4-0"></span>**2 Instalação**

#### 2.1 Instalação do cartão de expansão

#### **Procedimento**

- **1.** Empurre uma pequena chave de fenda na fenda no centro da tampa da porta de expansão e facilite a remoção da tampa do soft starter.
- **2.** Alinhe o cartão com a porta de expansão.
- **3.** Empurre gentilmente o cartão ao longo dos trilhos guia até encaixá-lo no soft starter.

#### **Exemplo:**

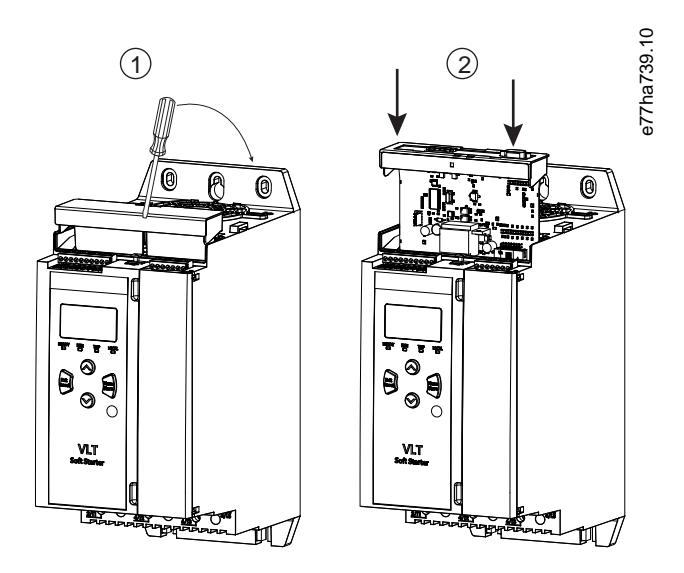

**Ilustração 1: Instalação dos cartões de expansão**

#### 2.2 Conectando à rede

#### **Prerequisites:**

O cartão de expansão deve estar instalado no soft starter.

#### **Procedimento**

- **1.** Restabeleça a alimentação de controle.
- **2.** Conecte a fiação de campo através do plugue conector de 5 vias.

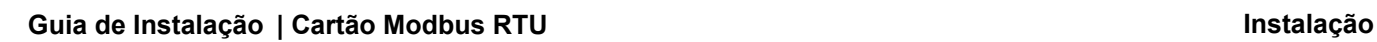

Danfoss

**Exemplo:**

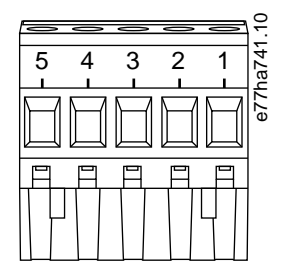

**Ilustração 2: Plugue conector de 5 vias**

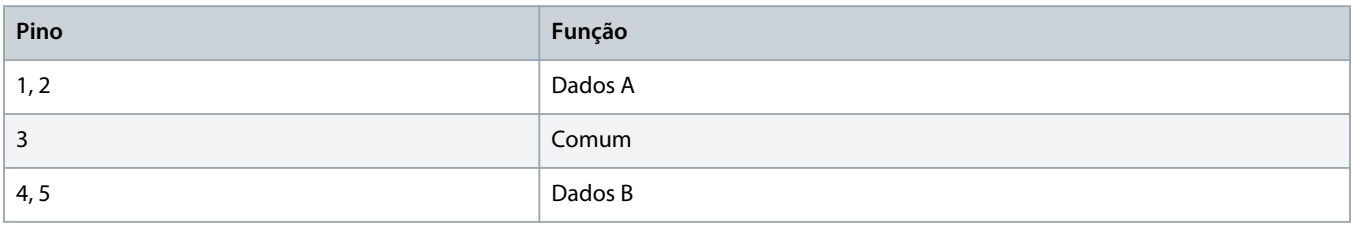

<u> Danfots</u>

### <span id="page-6-0"></span>**3 Operação**

#### 3.1 Pré-requisitos

O Cartão Modbus RTU deve ser controlado por um cliente Modbus (como um PLC) que esteja em conformidade com a Especificação do Protocolo Modbus. Para uma operação bem-sucedida, o cliente também deve suportar todas as funções e interfaces descritas neste manual.

#### 3.2 Configuração do mestre

Para a transmissão Modbus padrão de 11 bits, configure o mestre para 2 bits de parada sem paridade e 1 bit de parada para paridade ímpar ou par.

Para transmissão de 10 bits, configure o mestre para 1 bit de parada.

Em todos os casos, o baud rate do mestre e o endereço do escravo devem coincidir com aqueles definidos nos parâmetros de 12-1 a 12-4.

O intervalo de polling de dados deve ser longo o suficiente para o módulo responder. Intervalos de polling curtos podem causar comportamento inconsistente ou incorreto, particularmente ao ler vários registros. O intervalo de polling mínimo recomendado é de 300 ms.

#### 3.3 Configuração

#### 3.3.1 Configurações de Rede Modbus

Programe os parâmetros de comunicação de rede para o cartão através do soft starter. Para obter detalhes sobre como configurar o soft starter, consulte o Guia de Operação do VLT® Soft Starter MCD 600.

#### **Tabela 1: Programações dos Parâmetros**

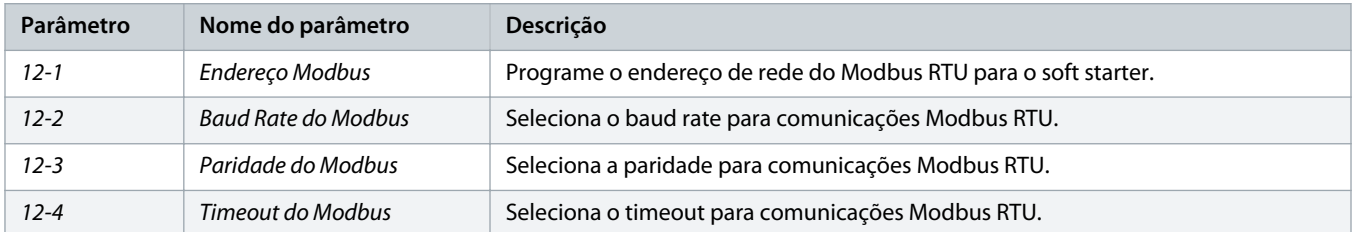

### **O B S E R V A ç ã O**

O Cartão Modbus RTU lê as programações dos parâmetros de comunicação do soft starter quando a alimentação de controle for aplicada. Se os parâmetros forem alterados no soft starter, desligue e religue a alimentação de controle para que os novos valores entrem em vigor.

#### 3.3.2 Ativando o Controle de Rede

O soft starter só aceita comandos do cartão de expansão se o parâmetro 1-1 Command Source (Origem do Comando) estiver programado para Rede.

Danfoss

### **O B S E R V A ç ã O**

<span id="page-7-0"></span>Se a entrada de reset estiver ativa, o soft starter não opera. Se um botão de reset não for necessário, instale um jumper entre os terminais RESET, COM+ no soft starter.

### 3.4 LEDs de Feedback

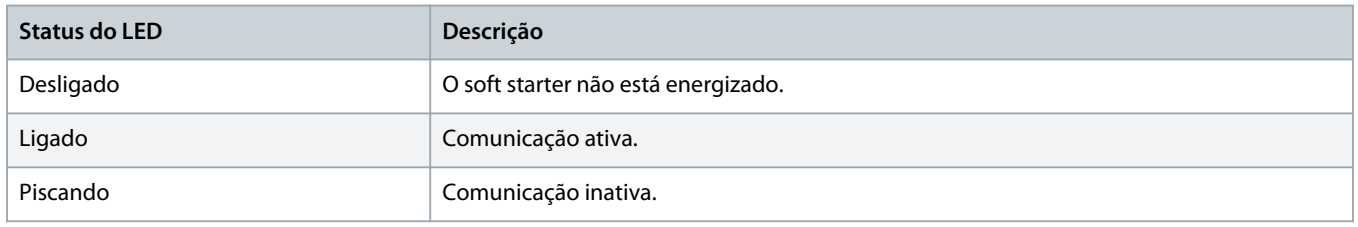

### **O B S E R V A ç ã O**

Se a comunicação estiver inativa, o soft starter poderá desarmar por Comunicações de Rede. Se o parâmetro 6-13 Network Communications (Comunicação de Rede) estiver programado para Soft Trip e Log ou Trip Starter, o soft starter requer um reset.

### <span id="page-8-0"></span>**4 Registradores Modbus**

#### 4.1 Configuração do PLC

Use as tabelas no 4.5 [Modo Padrão](#page-9-0) para mapear registros no dispositivo para endereços no PLC.

### **O B S E R V A ç ã O**

Todas as referências a registros significam os registros no dispositivo, salvo indicação em contrário.

#### 4.2 Compatibilidade

O Cartão Modbus RTU suporta dois modos de operação:

- No Modo Padrão, o dispositivo usa registros definidos na Especificação do Protocolo Modbus.
- No Modo Legado, o dispositivo usa os mesmos registros do Módulo Modbus fornecido pelo Danfoss para uso com soft starters mais antigos. Alguns registradores diferem dos especificados na Especificação do Protocolo Modbus.

#### 4.3 Garantindo controle seguro e bem-sucedido

Os dados gravados no dispositivo permanecem em seus registros até que os dados sejam substituídos ou o dispositivo seja reinicializado.

Se o soft starter deve ser controlado por meio do parâmetro 7-1 Command Override (Substituição do Comando) ou deve ser desabilitado por meio da entrada de reset (terminais RESET, COM+), os comandos fieldbus devem ser apagados dos registros. Se um comando não for removido, ele é reenviado ao soft starter quando retomar o controle do fieldbus.

#### 4.4 Gerenciamento de Parâmetros

Os parâmetros podem ser lidos e gravados no soft starter. O Modbus RTU pode ler ou gravar no máximo 125 registros em uma operação.

### **O B S E R V A ç ã O**

O número total de parâmetros no soft starter pode variar de acordo com o modelo e a lista de parâmetros do soft starter. A tentativa de gravar em um registro não associado a um parâmetro retorna um código de erro 02 (endereço de dados ilegal). Leia o registrador 30602 para determinar o número total de parâmetros no soft starter.

### **O B S E R V A ç ã O**

Não altere os valores padrão dos Parâmetros Avançados (grupo do parâmetro 20-\*\* Advanced Parameters (Parâmetros Avançados)). Alterar esses valores pode causar comportamento imprevisível no soft starter.

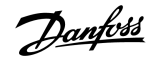

#### <span id="page-9-0"></span>4.5 Modo Padrão

### 4.5.1 Comando e configuração de registradores (leitura/gravação)

#### **Tabela 2: Descrição dos Registros de Leitura/Gravação**

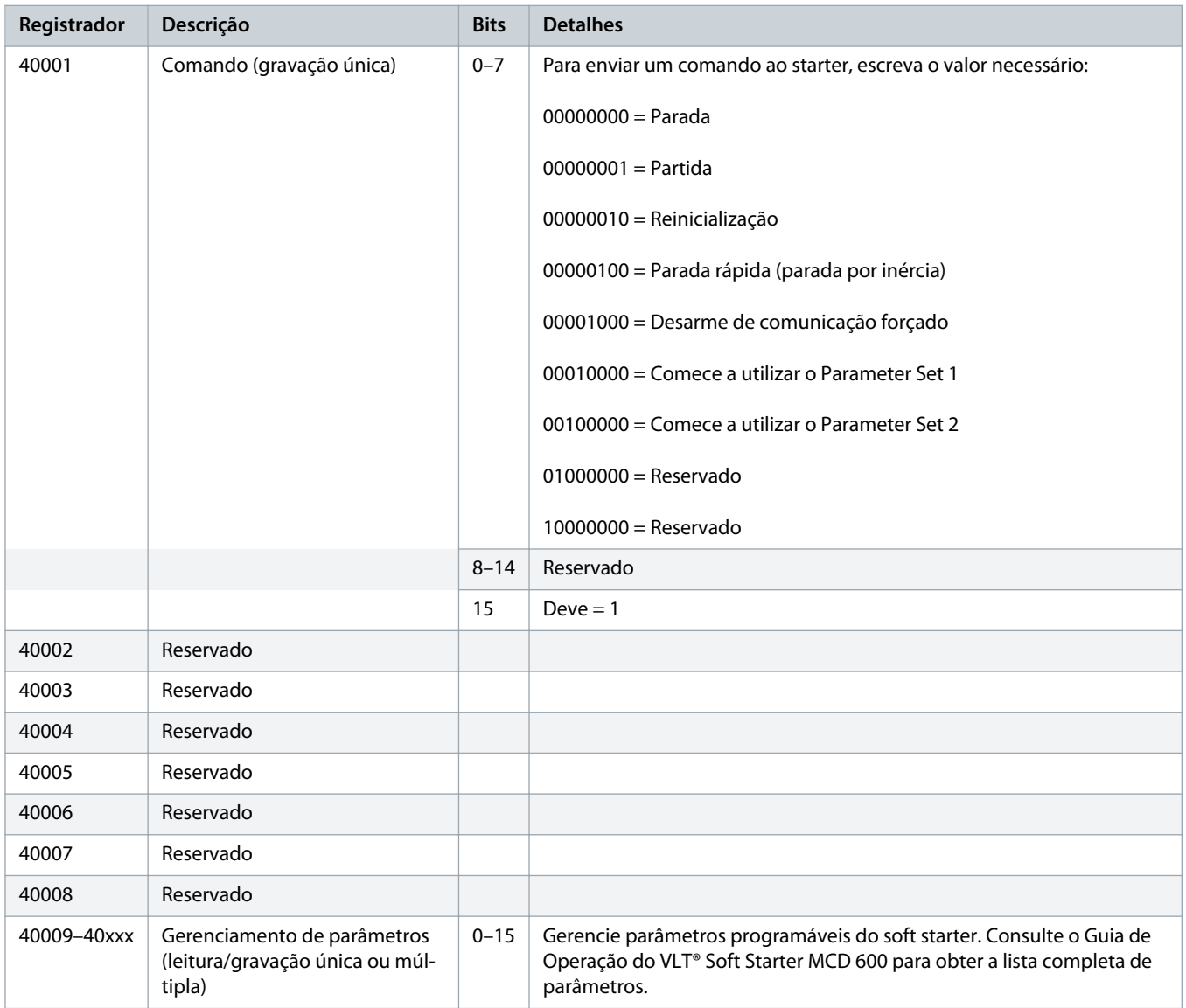

#### 4.5.2 Registadores de relatórios de status (somente leitura)

### **O B S E R V A ç ã O**

Para os modelos MCD6-0063B e menores (modelo ID 1~4 do soft starter), a corrente informada por meio dos registros de comunicação é 10 vezes maior do que o valor real.

Danfoss

#### **Tabela 3: Descrição dos Registros de Leitura**

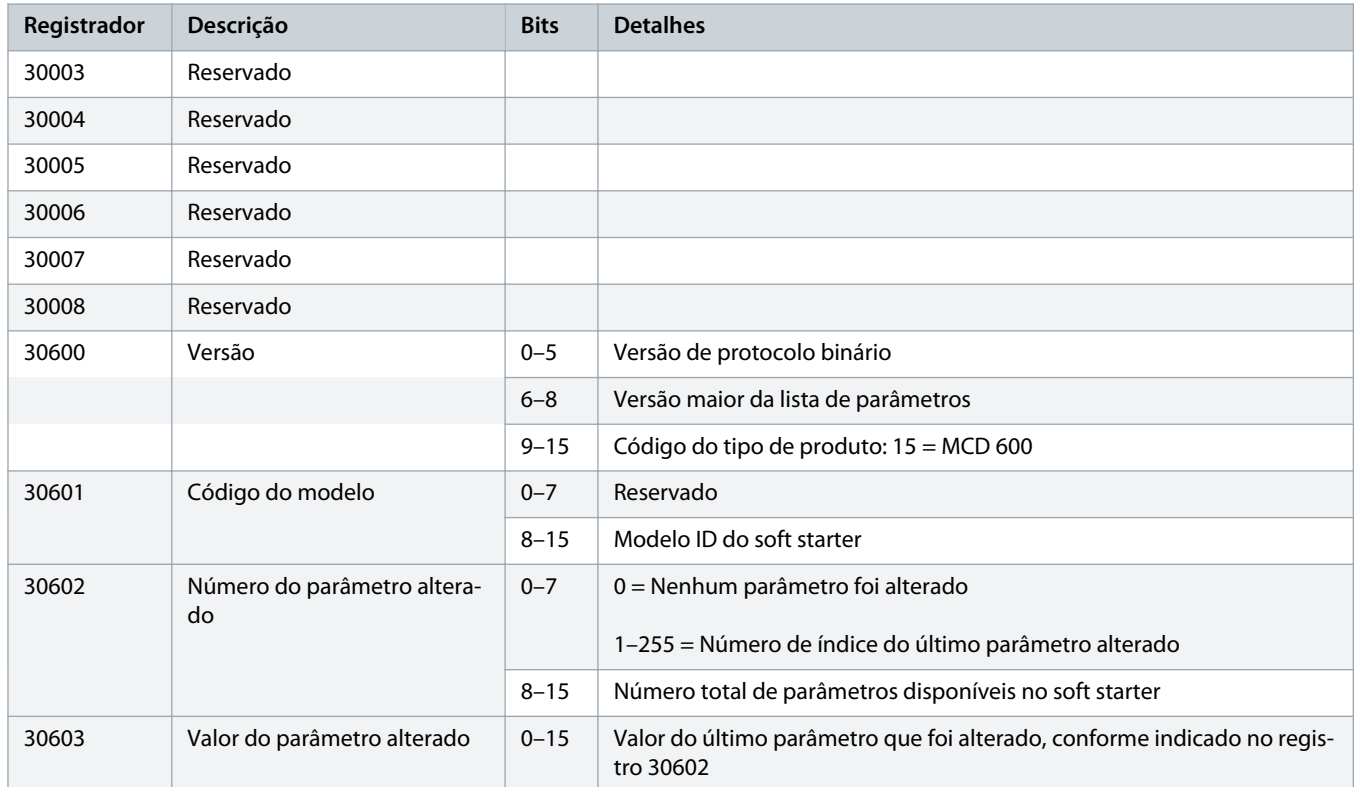

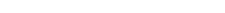

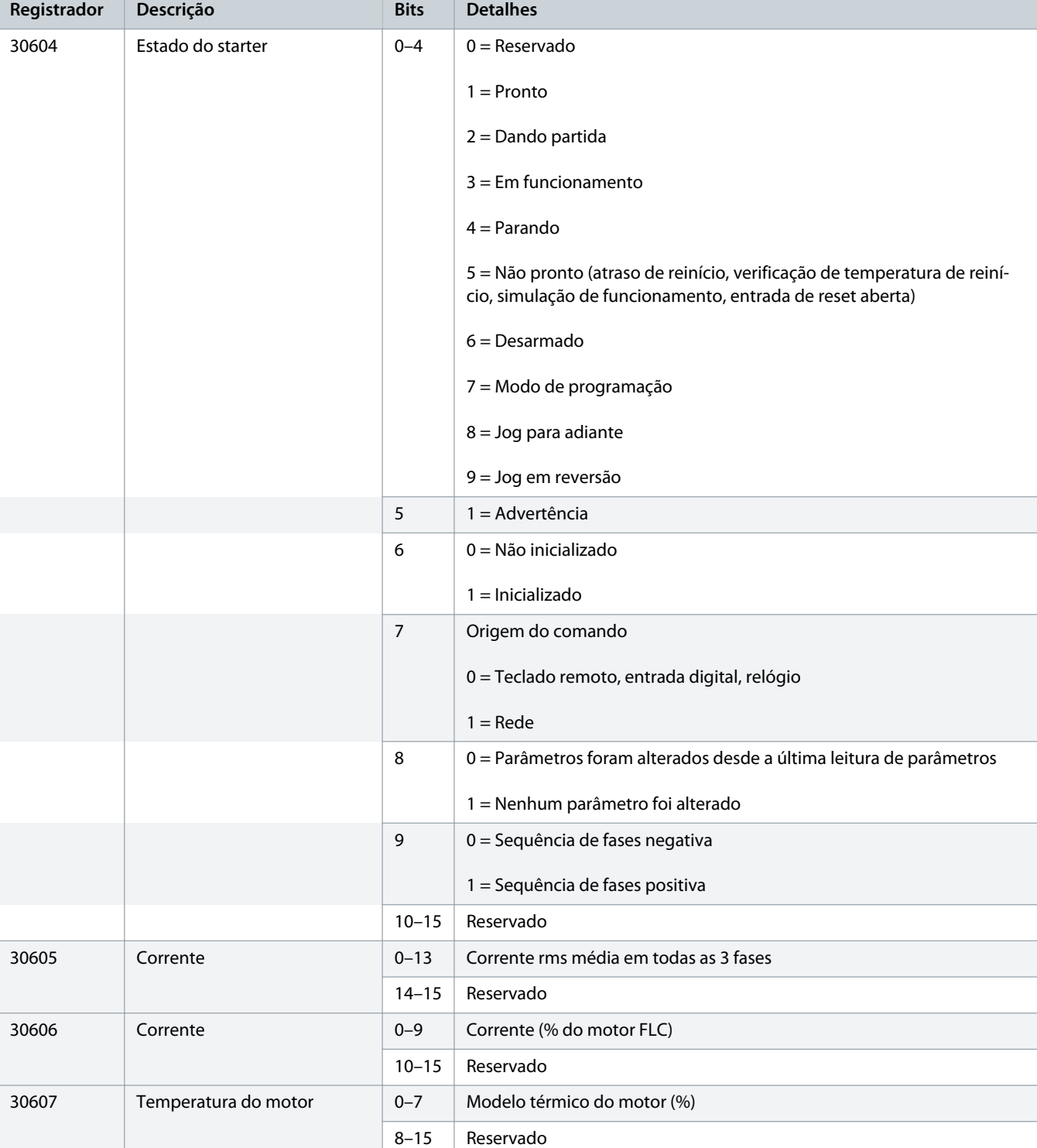

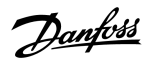

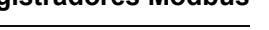

Danfoss

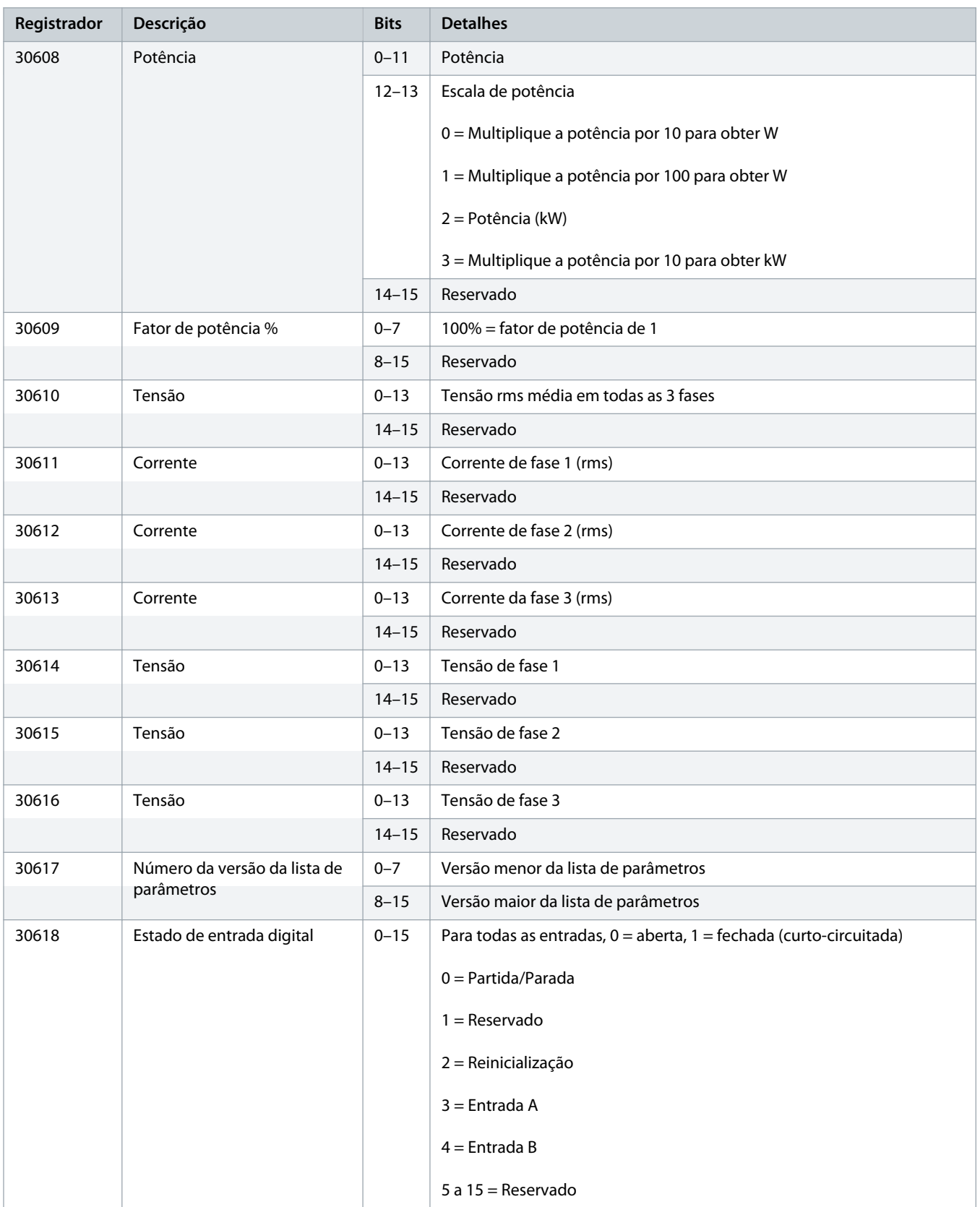

<span id="page-13-0"></span>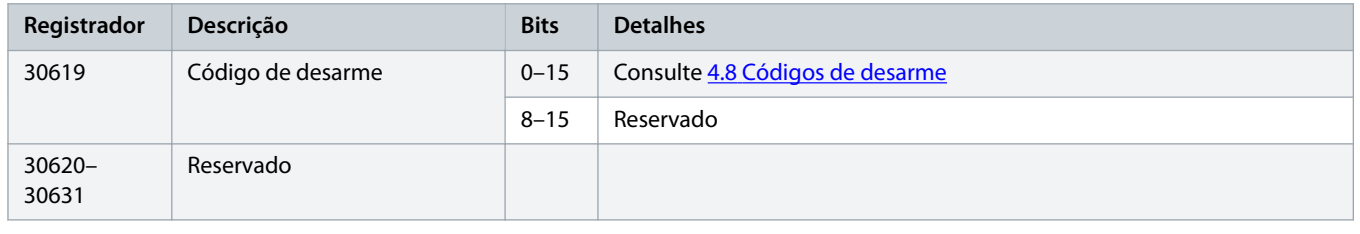

### **O B S E R V A ç ã O**

O registro de leitura 30603 (Valor do parâmetro alterado) reinicializa os registros 30602 (Número do parâmetro alterado) e 30604 (Parâmetros foram alterados). Sempre leia os registros 30602 e 30604 antes de ler o registro 30603.

#### 4.6 Modo legado

#### 4.6.1 Registradores

### **O B S E R V A ç ã O**

Para os modelos MCD6-0063B e menores (modelo ID 1~4 do soft starter), a corrente informada por meio dos registros de comunicação é 10 vezes maior do que o valor real.

### **O B S E R V A ç ã O**

O Modo Legacy reporta informações de status somente leitura nos registros 40003 em diante para coincidir com as definições de registro do Módulo Modbus de encaixe. Dados idênticos também estão disponíveis através dos registros 30003 em diante.

#### **Tabela 4: Descrição de Registradores em Modo Legacy**

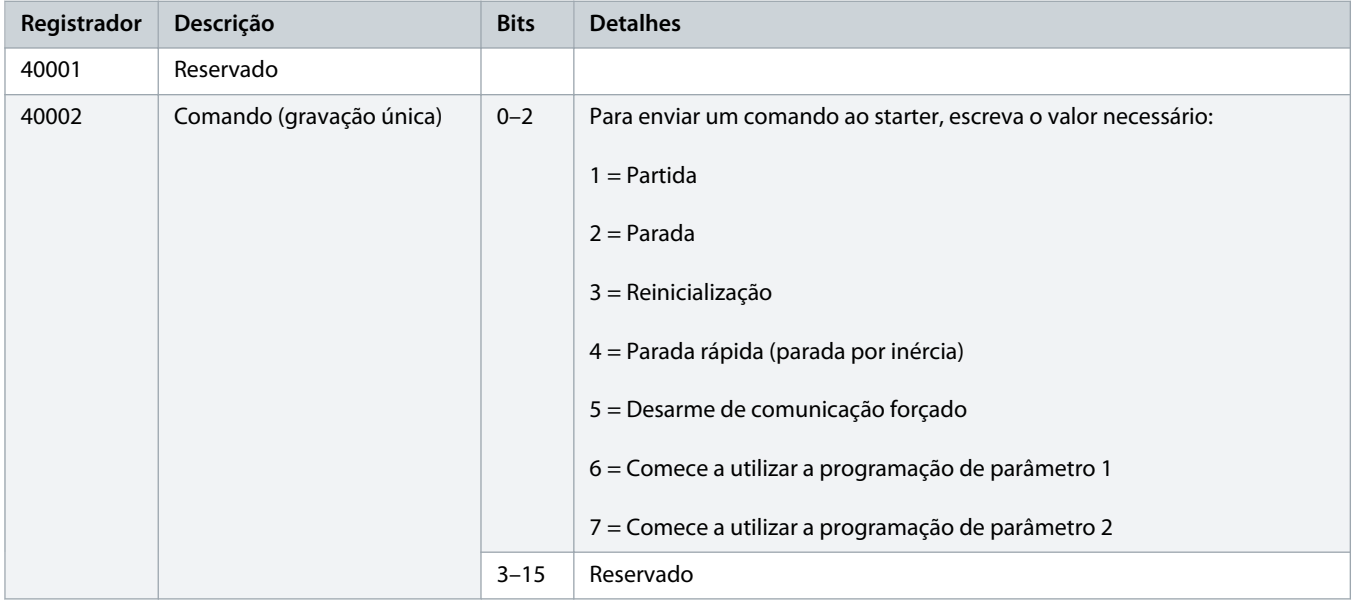

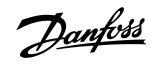

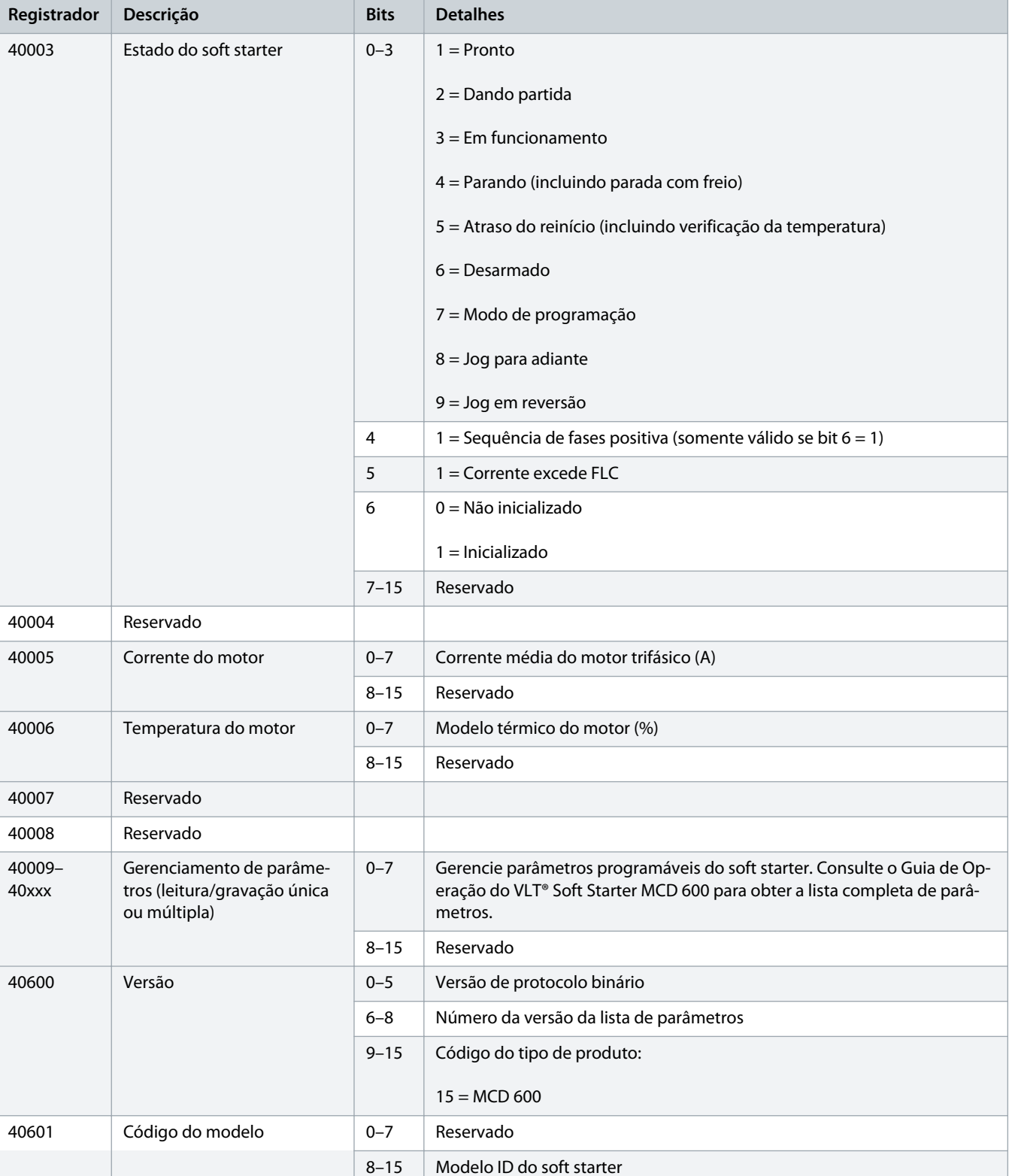

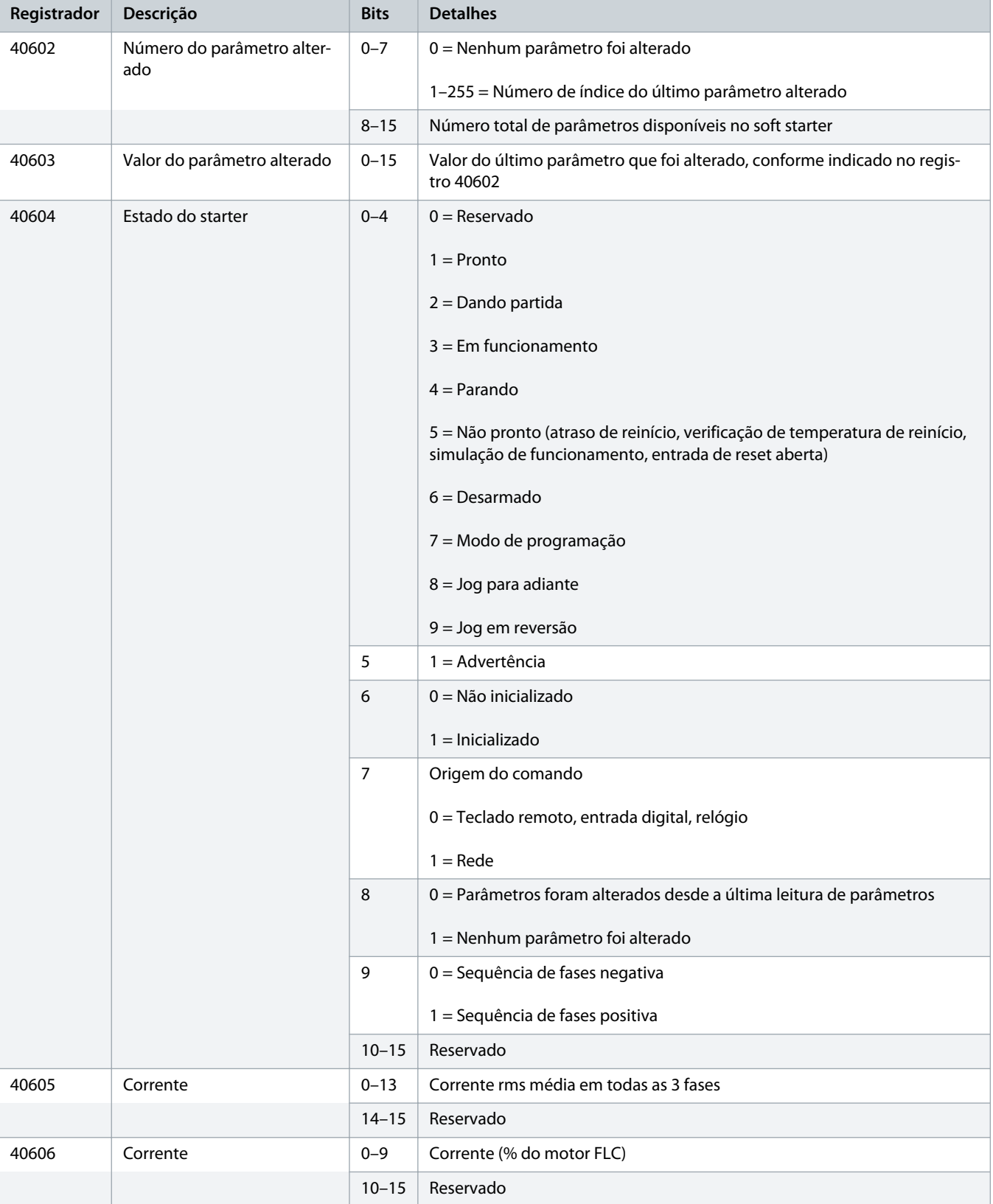

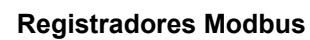

Danfoss

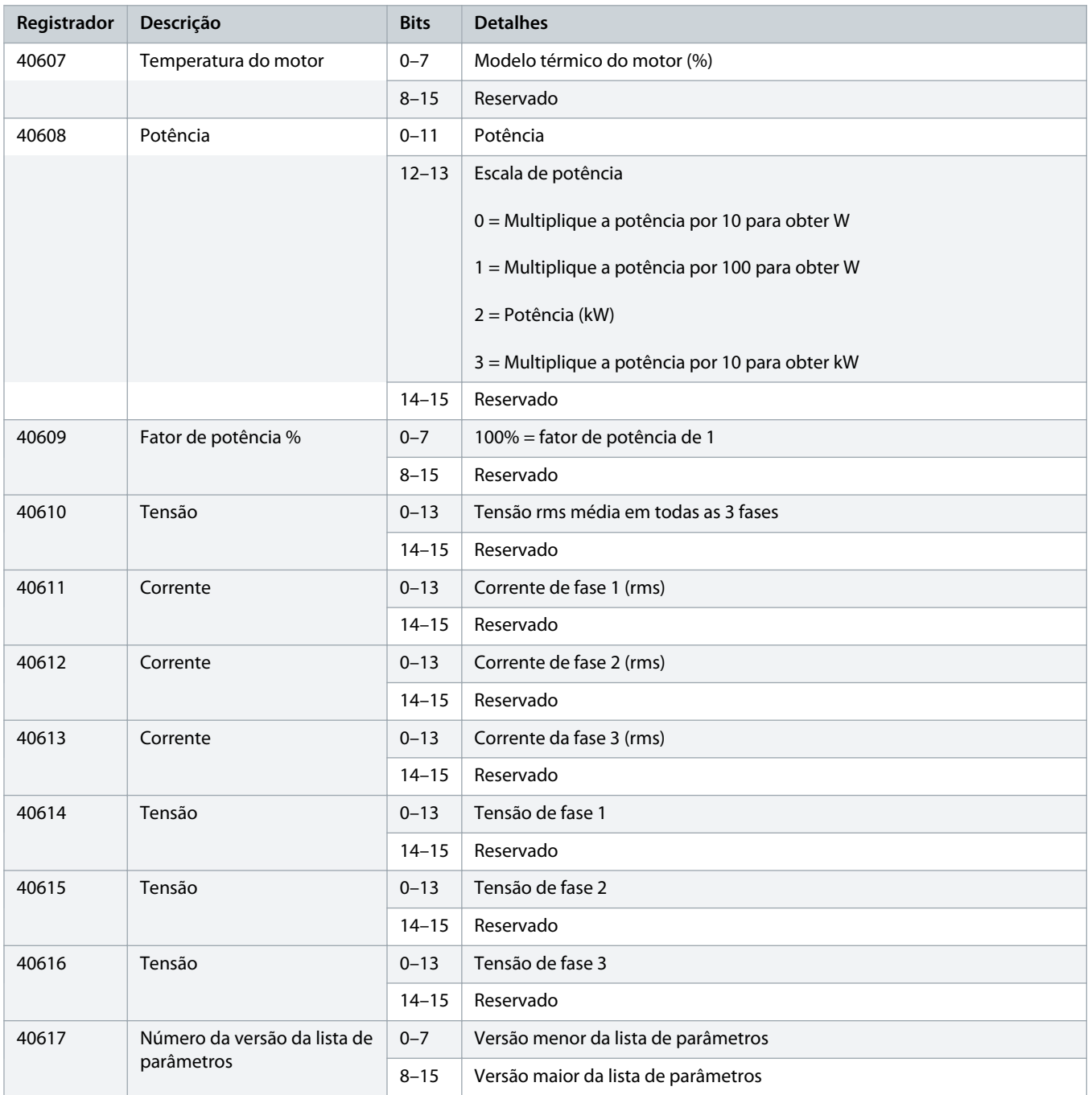

Danfoss

<span id="page-17-0"></span>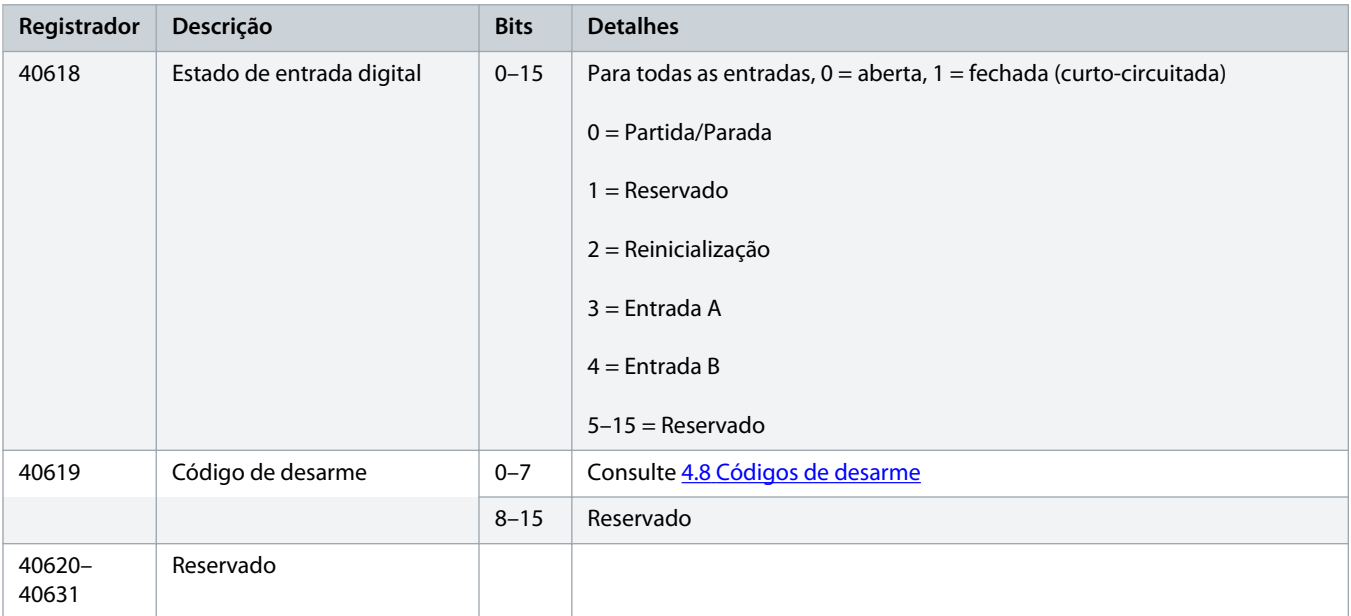

### **O B S E R V A ç ã O**

O registro de leitura 40603 (Valor do parâmetro alterado) reinicializa os registros 40602 (Número do parâmetro alterado) e 40604 (Parâmetros foram alterados). Sempre leia os registros 40602 e 40604 antes de ler o registro 40603.

#### 4.7 Exemplos

#### **Tabela 5: Comando: Partida**

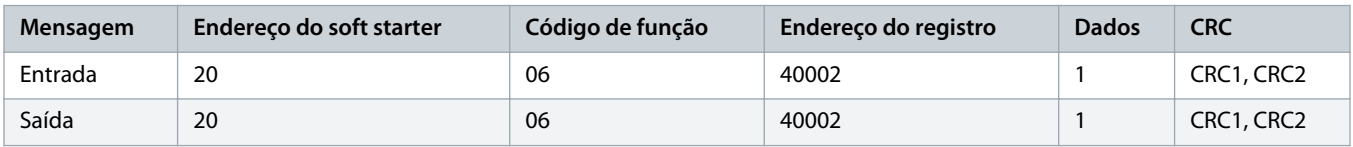

#### **Tabela 6: Estado do soft starter: Em funcionamento**

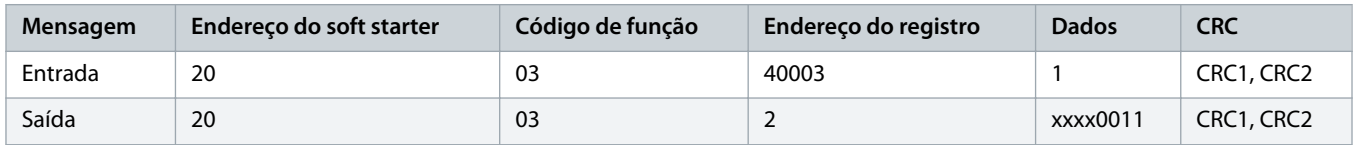

#### **Tabela 7: Código de Desarme: Sobrecarga do Motor**

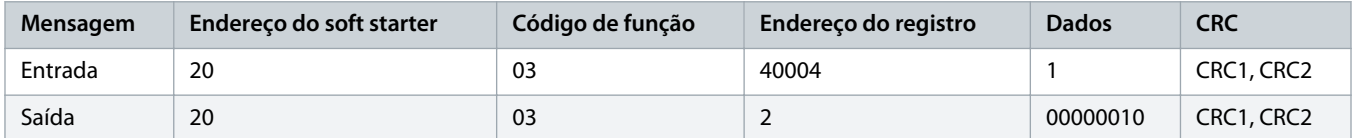

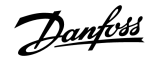

**Tabela 8: Download do parâmetro do soft starter - Leia o parâmetro 5 (Parâmetro 1-5 Locked Rotor Current (Corrente de Rotor Bloqueado)), 600%**

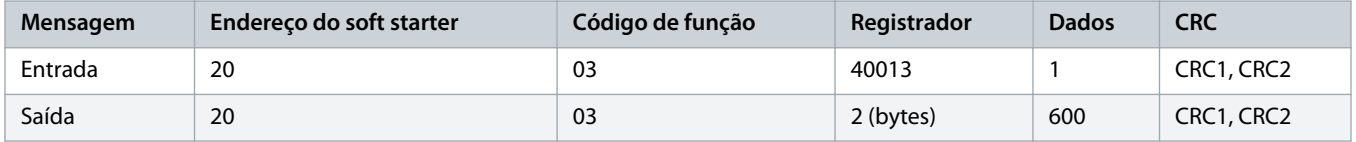

**Tabela 9: Carregar um único parâmetro no soft starter - Escreva o parâmetro 61 (Parâmetro 2-9 Stop Mode (Modo de Parada)), programar = 1**

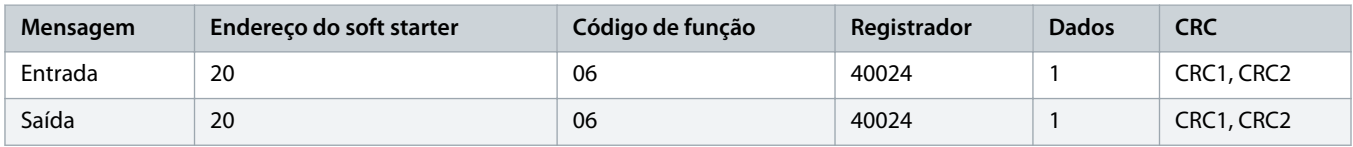

**Tabela 10: Carregar um múltiplos parâmetros no soft starter - Escreva os parâmetros 9, 10, 11 (Parâmetros 2-2 a 2-4) Programe para valores de 15 s, 300% e 350%, respectivamente**

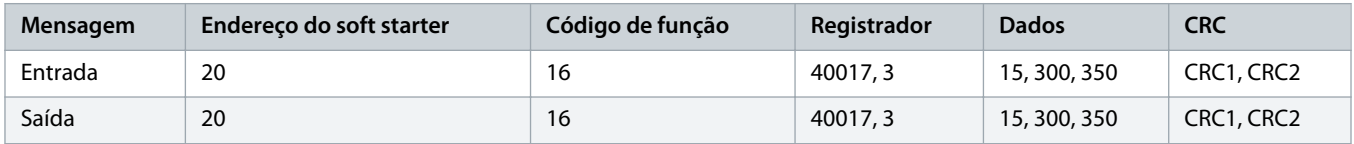

### **O B S E R V A ç ã O**

Esta função só pode ser usada para carregar parâmetros consecutivos. O campo Registro indica o número de parâmetros a serem carregados e o número de registro do 1<sup>º</sup> parâmetro.

### <span id="page-19-0"></span>4.8 Códigos de desarme

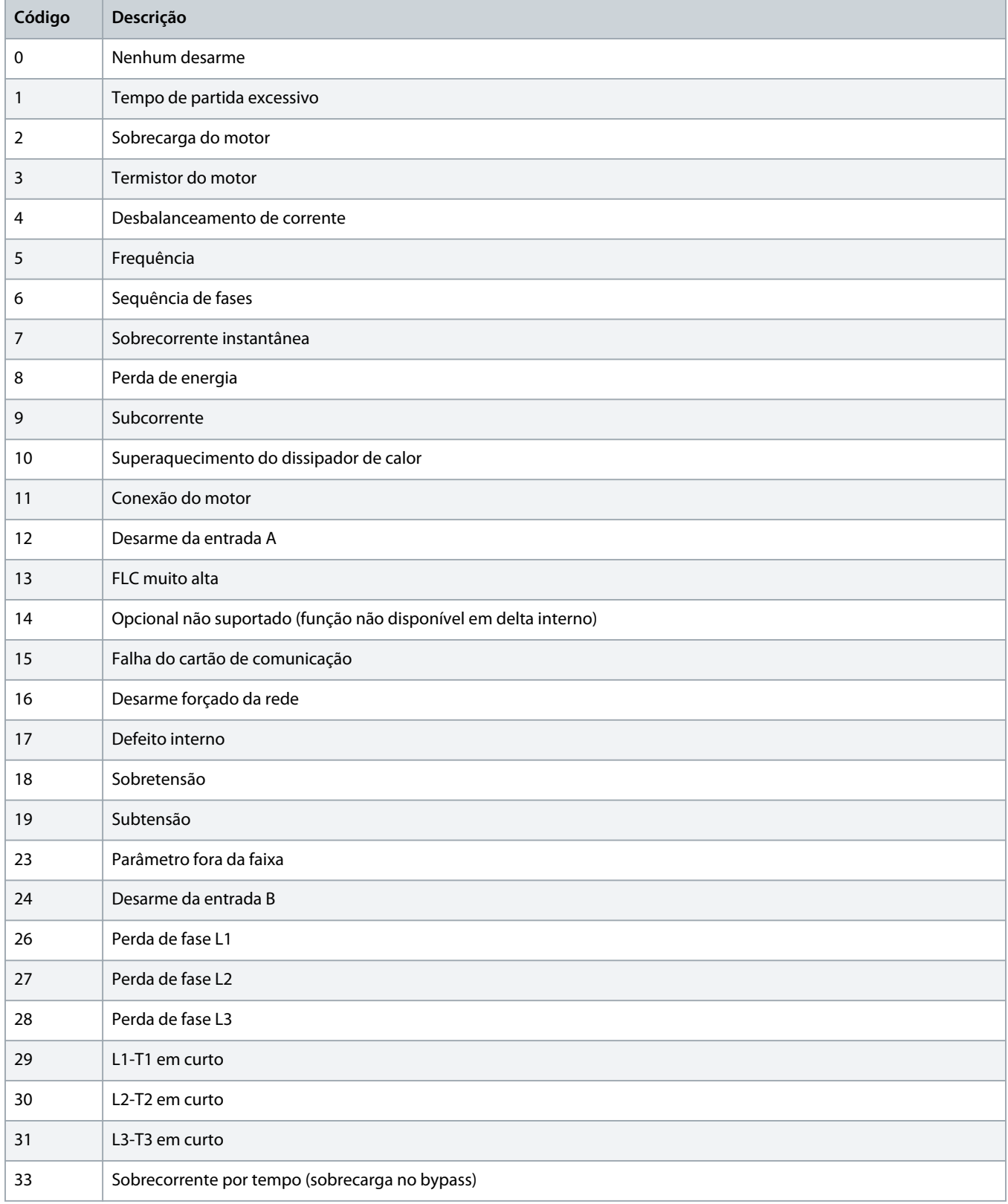

## Danfoss

### **Guia de Instalação | Cartão Modbus RTU Registradores Modbus**

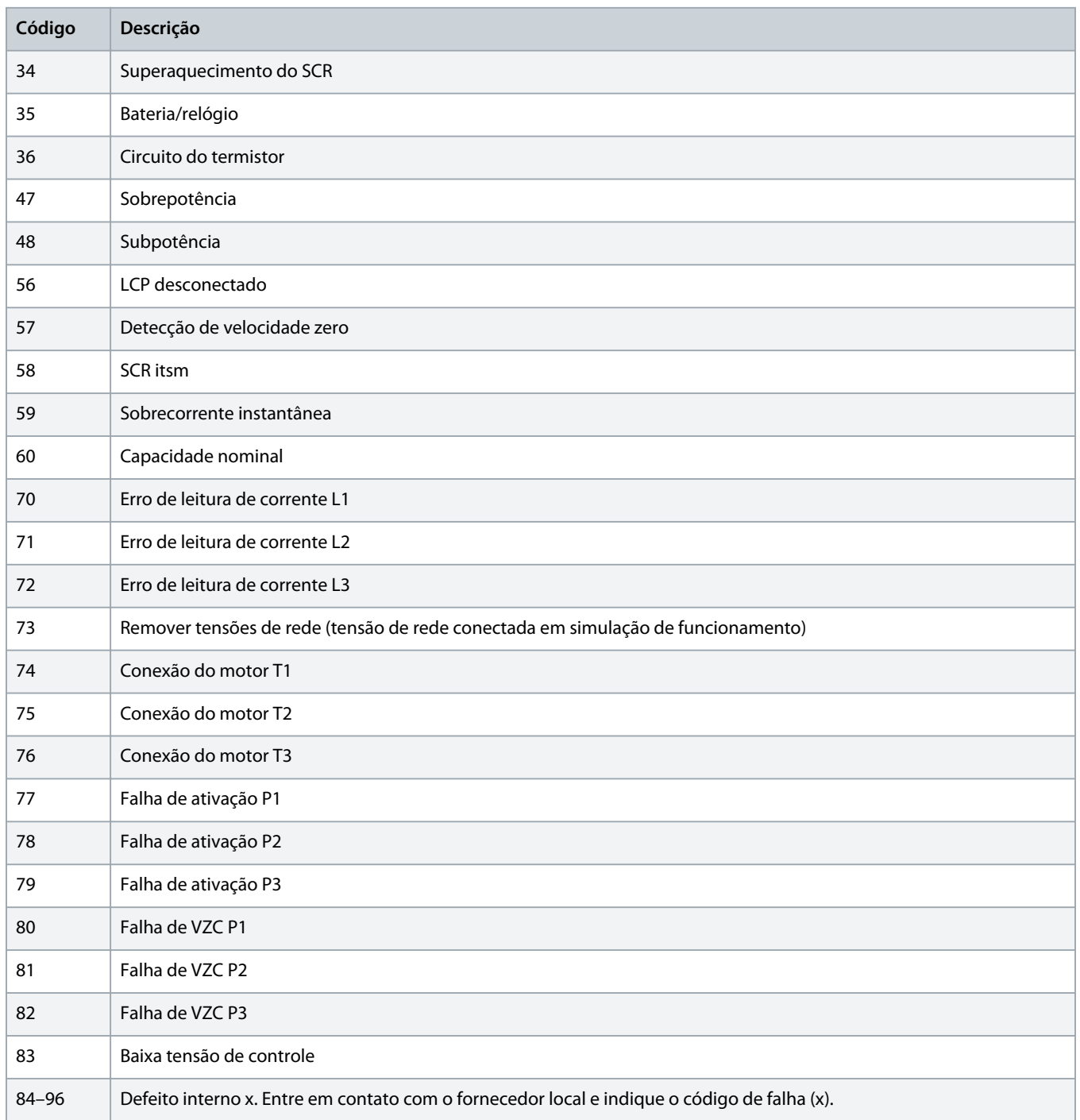

Danfoss

### <span id="page-21-0"></span>4.9 Códigos de Erro do Modbus

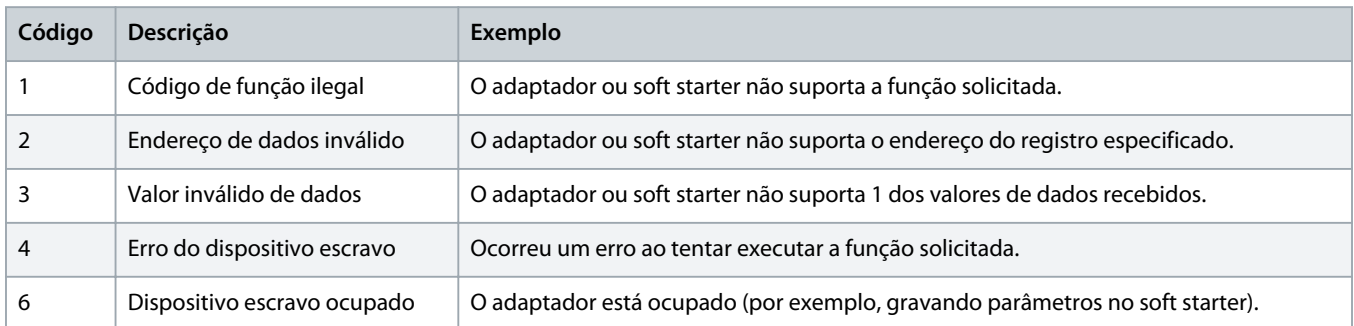

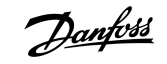

### <span id="page-22-0"></span>**5 Especificações**

#### 5.1 Conexões

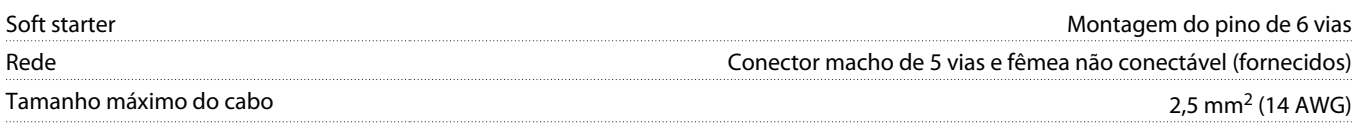

### 5.2 Configurações

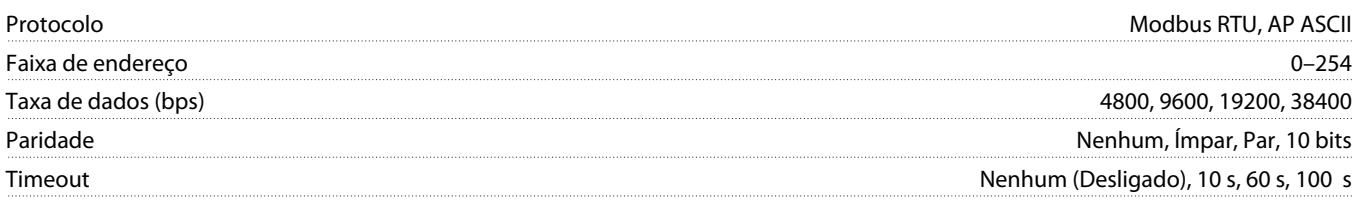

### 5.3 Certificação

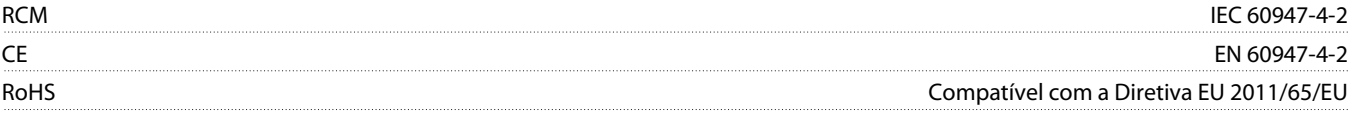

## **Índice**

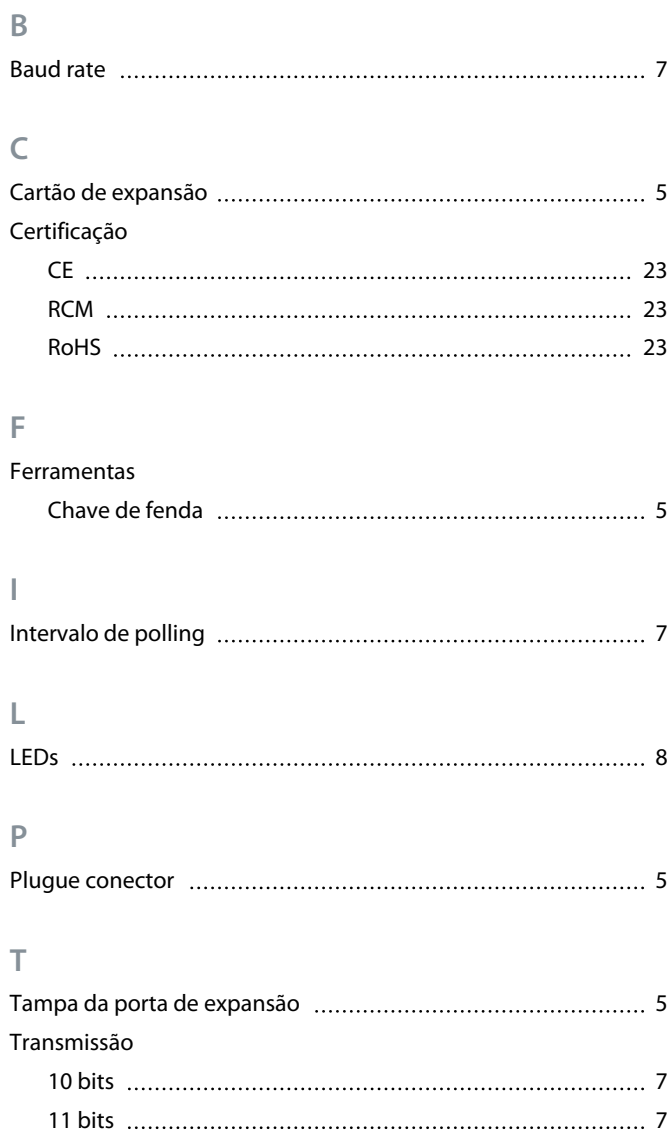

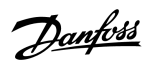

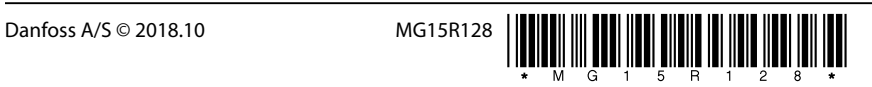

AQ277154312778pt-000101/ 175R1180

Danfoss A/S Ulsnaes 1 DK-6300 Graasten vlt-drives.danfoss.com

Danfoss can accept no responsibility for possible errors in catalogues, brochures and other printed material. Danfoss reserves the right to alter its products without notice. This also applies to products already on order provided that such alterations can be made without subsequential changes being necessary in specifications already agreed. All trademarks in this material are property of the respective<br>companies. Danfoss

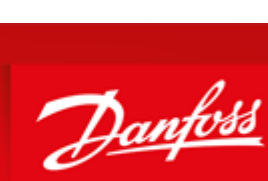

**ENGINEERING**<br>TOMORROW